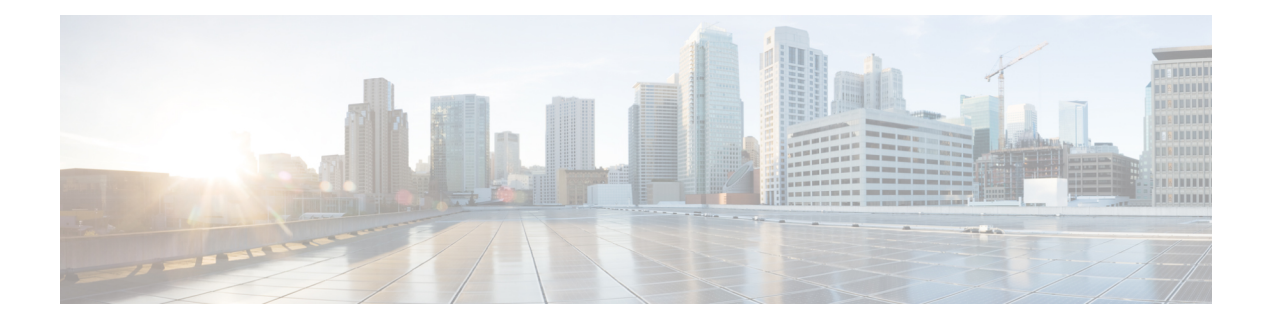

# **Stack Commands**

This chapter contains the following sections:

- set stack [unit-type,](#page-1-0) on page 2
- [stack](#page-3-0) unit, on page 4
- stack [configuration,](#page-4-0) on page 5
- show stack [configuration,](#page-5-0) on page 6
- show [stack,](#page-6-0) on page 7
- show stack [links,](#page-7-0) on page 8

# <span id="page-1-0"></span>**set stack unit-type**

To configure the unit type of a stack member , use the **set stack unit-type** Privileged EXEC mode command. **set stack unit-type unit** *unit-id* **network** *network-type* **uplink** *uplink-type*

#### **Parameters**

- **unit** unit-id Define the unit ID to apply setting. (Range: 1–**4**)
- **network** network-type The type of network ports of the unit. Supported values are:
	- gi (for device for which all network ports types are Gigabitethernet)
	- tw (for device for which all network ports types are TwoPointFiveGigabitEthernet).
	- te (for device for which all network ports typs are Tengigabitethernet).
- **uplink** *uplink-type -* The type of uplink ports of the unit. Supported values are:
	- te (for device with Tengigabitethernet uplink ports)
	- none (for devices with no uplink ports)

#### **Default Configuration**

User defined type is not configured

### **Command Mode**

Privileged EXEC mode

#### **User Guidelines**

Use the **set stack unit-type** command to define the type of "not-present" stack units (see below). The type of unit in stack defines the type of interface naming for this unit and determines which interface level commands can be applied.

If a unit is present or inserted in a stack, the unit type is automatically set by the software to the type of unit identified. If unit that was present is subsequently removed from stack the unit will become "not-present" but retain the existing unit type. If a unit is "not-present", and there is no previous type identified (unit did not exist previously in stack), its unit type is automatically set to the same unit type as the Active unit.

- if **network** port type is set to te, **uplink** port type must be set to none.
- if **network** port type is set to gi or tw , **uplink** port type must be set to te.
- If the command is applied to a unit which is present in stack, command will fail with the following error message: "Unit ID X is present in stack - cannot manually set unit type"
- The unit-type of each unit is saved across reboots and displayed as part of configuration file header in the following format: "**unit-type unit** X **network** *network-type* **uplink** *uplink-type*"

**Example 1—The following example sets the unit type of unit 3.** 

 $\mathbf{l}$ 

switchxxxxxx# **set stack unit-type unit 3 network gi uplink te**

# <span id="page-3-0"></span>**stack unit**

To place the user in the context of the specified stack unit or all stack units, use the **stack unit** Global Configuration command.

### **Syntax**

**stack unit** {*unit-id | all*}

# **Parameters**

- **unit-id***—* Select a specific unit. All commands after this command refer to this unit. Unit must be member in the stack. (Range: 1–**4**).
- *all***—**Select **all the units in the stack.**

#### **Default Configuration**

None

# **Command Mode**

Global Configuration mode

**Example 1—**The following example sets the unit context to 2, all following stack command will apply to unit 2.

switchxxxxxx(config)# **stack unit 2**

**Example 2—**The following example sets the unit context to all units in the stack, all following stack command will apply to all the units.

```
switchxxxxxx(config)# stack unit all
```
Ш

# <span id="page-4-0"></span>**stack configuration**

To configure the ports and unit id after reboot, use the **stack configuration** command.

#### **Syntax**

**stack configuration** {[*links ports-list*] [*unit-id* {*unit-id* | *auto*}] *}*

### **no stack configuration**

#### **Parameters**

- *links—* Select port list to be used as stack links after reload.
- *ports-list -* a list of one or more stack ports separated by comma, or a range of sequential ports marked by dash.
- *no-links—* set stack unit without stack links after reboot.
- *unit-id—* Select the unit id to be used after reload. (Range: 1–**4**). Use *auto* to enable stack auto numbering feature.

## **Command Mode**

Global Configuration mode

Stack Unit mode.

#### **User Guidelines**

- Running the command in Global Configuration mode will configure the current stack Active unit.
- The **no stack configuration** is used to return the stack configuration to factory default after reload (use the **reload** command to reboot unit).
- Running the command in **stack unit** *all* context and configuration of the *unit-id* parameter not to *auto* generate an error (to avoid setting several units to the same Id)*.*
- Optional parameters not provided in the command will not be changed.

**Example 1—The following example sets the Active unit to stack factory default.** 

switchxxxxxx(config)# no stack configuration

**Example 2—The following example sets the unit 3 to have stack links (ports) te3-4 with unit ID** auto.

```
switchxxxxxx(config)# stack unit 3
switchxxxxxxunit# stack configuration links te3-4 unit-id auto
```
# <span id="page-5-0"></span>**show stack configuration**

To display the stack configuration (including configuration that is configured after reboot) parameters, use the **show stack configuration** EXEC mode command.

### **Syntax**

**show stack configuration**

#### **Command Mode**

User EXEC mode

# **Examples**

Display the stack configuration information for an entire stack.

switchxxxxxx# show stack configuration

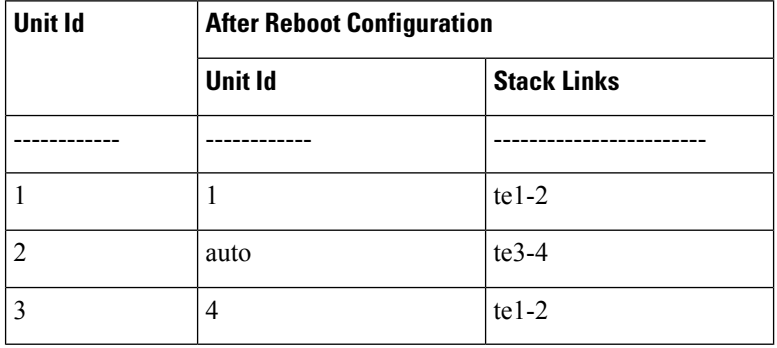

# <span id="page-6-0"></span>**show stack**

To display the stack operational status, use the **show stack** EXEC mode command.

## **Syntax**

show stack

# **Command Mode**

User EXEC mode

# **Examples**

Display the stack information for an entire stack.

switchxxxxxx# **show stack** Topology is Ring Units stack mode: Hybrid

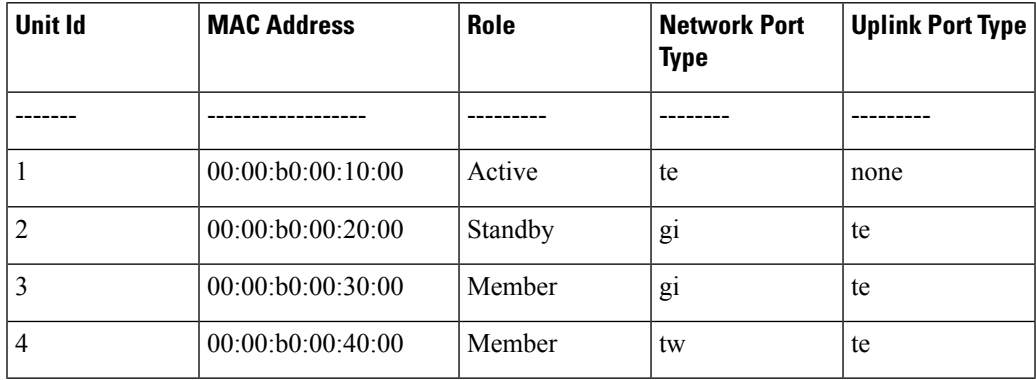

# <span id="page-7-0"></span>**show stack links**

To display the stack links operational status, use the **show stack links** EXEC mode command.

# **Syntax**

show stack links [details]

## **Command Mode**

User EXEC mode

**Example 1—**Display the stack links information for an entire stack.

switchxxxxxx# show stack links

Topology is Ring

.

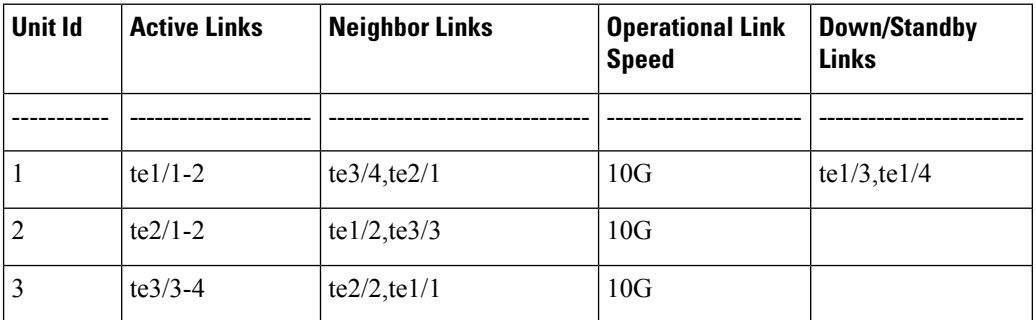

**Example 2—**Display the stack links information for an entire stack with details.

switchxxxxxx# show stack links details

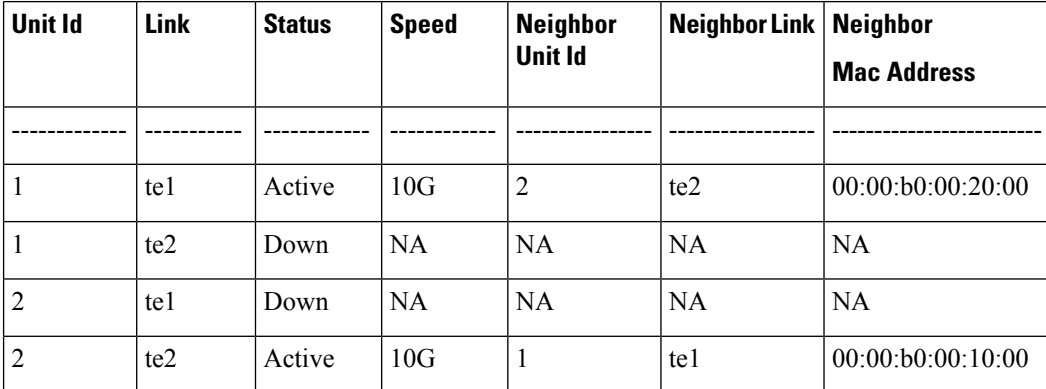

Topology is Ring